# **Help Page - School Principal Page**

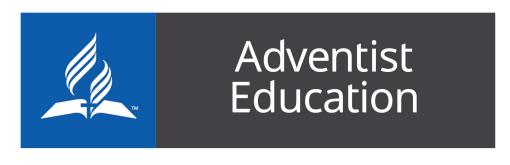

Home

SW/A

# School Principal Page

Jump to:

Principal Area | Principal Checklist | Compliance Report

**Principal's Area** 

example image: see numbers below for explanation of the different areas of this page

# Principal's Area

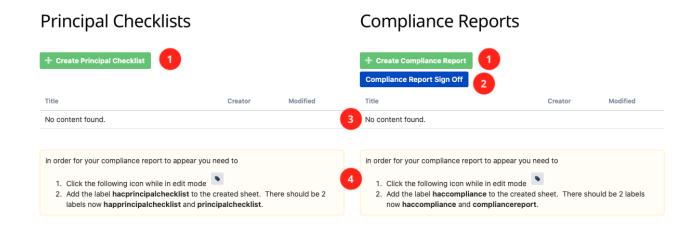

### Jump to:

1 | 2 | 3 | 4

#### 1.

Use the buttons to create a new Principal Checklist and Compliance Reports. Refer to the Principal Checklist Page & Compliance Report Page for more information.

back to section top | back to top of page

## 2.

Click here to sign off on each reporting period. This form is required to be submitted after the Compliance Report has been completed.

|            | PHILIDAIN AIPA                          |  |  |
|------------|-----------------------------------------|--|--|
| ı          | NSW Compliance Report Sign Off          |  |  |
| <b>1</b> ( | School                                  |  |  |
| cki        | Principal  NSW Confluence Content Admin |  |  |
|            | □ I, NSW Confluence Content Admin       |  |  |
| nc         | Submit Close                            |  |  |

3.

This lists all the past and current Principal Checklist/Compliance Report pages. Click on one to open, cmd + Click (Mac) or Ctrl + click (Windows) top open in a new tab.

#### **EXAMPLE VIDEO**

Your browser does not support the HTML5 video element

back to section top | back to top of page

4.

These labels MUST be added to a newly created page for the page to appear on the list above.

You can press "L" on a page to edit the labels on a page

back to section top | back to top of page

# **Principal Checklist Page**

Jump to:

New Checklist | Update Checklist | Irrelevant Task | Add Task

# **New Checklist**

When creating a new Principal Checklist Page enter the year of the checklist.

Policies - NSW Education / Pages / ... / Border Christian College Principal Checklists

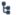

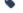

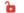

DDAET

# Border Principal Checklist - @year

and then click on the label icon

Policies - NSW Education / Pages /... / Border Christian College Principal Checklists Sketch

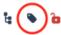

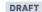

Rorder Dringinal Chapklist - Queer

and add the label that is relevant for your school. This found on your Principal's page

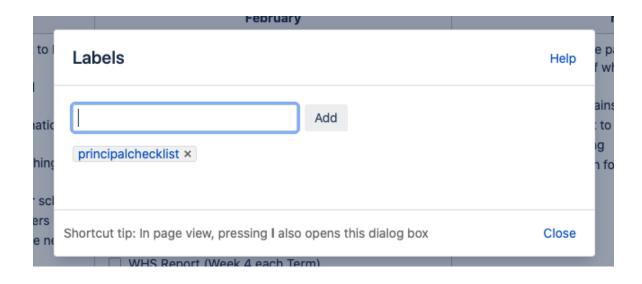

Click publish to save your page

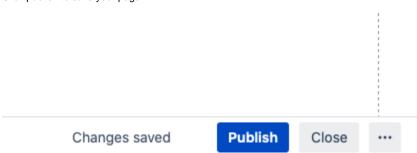

#### **EXAMPLE VIDEO**

Your browser does not support the HTML5 video element

back to section top | back to top of page

# **Update Checklist**

To edit the checklist just click on check box for the task completed. No need to click edit as the page saves the checkbox like a to do list.

#### Tasks to be completed through the year

| January                                                                                                    | February                                                                                                    | March                                                                                                    |
|----------------------------------------------------------------------------------------------------|----------------------------------------------------------------------------------------------------|----------------------------------------------------------------------------------------------------|
| <ul> <li>All new employees information sent to Head Office</li> <li>Send all start dates for Support and Administrative staff to Head Office</li> <li>Collect Contractor insurance information and Safe work expectations</li> <li>Check NESA registration of all Teaching staff</li> <li>Select mentors for new staff in your school</li> <li>Select mentors for beginning teachers</li> <li>All staff sign code of conduct for the new year</li> <li>New Staff School Induction (Child Protection &amp; Code of Conduct, Policies &amp; Procedures etc)</li> <li>Sign WHS Consultation Agreement</li> <li>Forward School Council Meeting dates for the year to Head Office</li> </ul> | ✓ AUC Opening Report ✓ Check pay levels for all staff ✓ Term 1 fees sent out ✓ Bad Debt review of current parents ✓ Start Attendance Data collection ✓ NAPLAN PAR Due ✓ Updated Rolling School Improvement Plan (QAS) ✓ Notify Education Director re changes in grades offered, principal changes, address changes, addition of campuses ✓ Final budget and capital approval ✓ WHS Report (Week 4 each Term)  Complete a schedule for Governance training | Remind Head Office payroll of Support and Administrative staff who do not work over the holidays Government Chaplains Report Compliance Report to BOD (1) WHS Online Training Prepare information for NESA Annual Report due Apr |

#### **EXAMPLE VIDEO**

Your browser does not support the HTML5 video element

back to section top | back to top of page

### **Irrelevant Task**

If a task is irrelevant for you school, click on the edit button

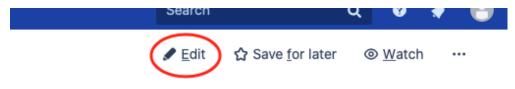

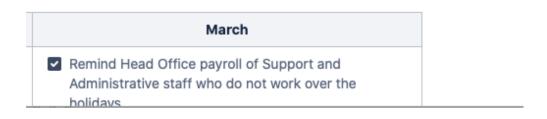

Highlight the task and then select Stirkethrough

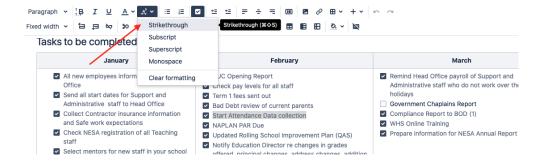

Once finished just click Update to save your changes

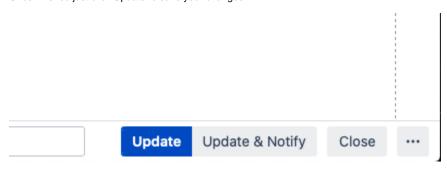

Final result will look like this

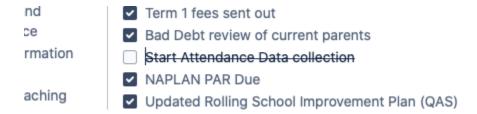

#### **EXAMPLE VIDEO**

Your browser does not support the HTML5 video element

back to section top | back to top of page

# **Add Task**

To add a task to the list, click on the edit button

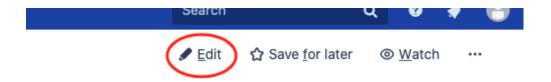

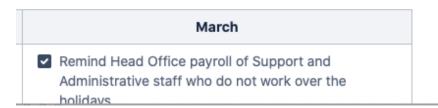

Click at end of the last task in the month you want to create your task and press enter

| Administrative staff to Head Office  Collect Contractor insurance information and Safe work expectations  Check NESA registration of all Teaching staff  Select mentors for new staff in your school  Select mentors for beginning teachers  All staff sign code of conduct for the new year  New Staff School Induction (Child Protection & Code of Conduct, Policies & Procedures etc)  Sign WHS Consultation Agreement  Forward School Council Meeting dates for the year to Head Office  Forward School Calendar to Head Office | Bad Debt review of current parents Start Attendance Data collection NAPLAN PAR Due Updated Rolling School Improvement Plan (QAS) Notify Education Director re changes in grades offered, principal changes, address changes, addition of campuses Final budget and capital approval WHS Report (Week 4 each Term) Complete a schedule for Governance training | Government Chaplains Report Compliance Report to BOD (1) WHS Online Training Prepare information for NESA Annual Report due April |
|----------------------------------------------------------------------------------------------------|----------------------------------------------------------------------------------------------------|----------------------------------------------------------------------------------------------------|
|----------------------------------------------------------------------------------------------------|----------------------------------------------------------------------------------------------------|----------------------------------------------------------------------------------------------------|

#### Type your new task in the new line

| Office  Send all start dates for Support and Administrative staff to Head Office  Collect Contractor insurance information and Safe work expectations Check NESA registration of all Teaching staff  Select mentors for new staff in your school Select mentors for beginning teachers All staff sign code of conduct for the new year  New Staff School Induction (Child Protection & Code of Conduct, Policies & Procedures etc) Sign WHS Consultation Agreement Forward School Council Meeting dates for the year to Head Office | Check pay levels for all staff Term 1 fees sent out Bad Debt review of current parents Start Attendance Data collection NAPLAN PAR Due Updated Rolling School Improvement Plan (QAS) Notify Education Director re changes in grades offered, principal changes, address changes, addition of campuses Final budget and capital approval WHS Report (Week 4 each Term) Compilete a schedule for Governance training New Task | Administrative staff who do not work over the holidays Government Chaplains Report Compliance Report to BOD (1) WHS Online Training Prepare information for NESA Annual Report due April |
|----------------------------------------------------------------------------------------------------|----------------------------------------------------------------------------------------------------|----------------------------------------------------------------------------------------------------|
|----------------------------------------------------------------------------------------------------|----------------------------------------------------------------------------------------------------|----------------------------------------------------------------------------------------------------|

Once finished just click Update to save your changes

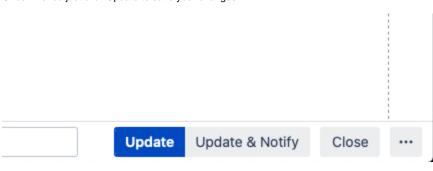

#### **EXAMPLE VIDEO**

Your browser does not support the HTML5 video element

back to section top | back to top of page

## **Compliance Report Page**

Jump to:

New Report | Update Complete Checklist | Update Answers | Report Sign Off Form

### **New Report**

When creating a new Compliance Report Checklist Page enter the Term and Year of the report.

Policies - NSW Education / Pages / ... / Avondale Compliance Report Page 🕻 🕒 📵 DRA

# Avondale Compliance Report - @Term @Year

and then click on the label icon

Policies - NSW Education / Pages / ... / Avondale Compliance Report Page

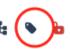

DRAF1

### Avandale Compliance Report - @Term @Year

and add the label that is relevant for your school. This found on your Principal's page.

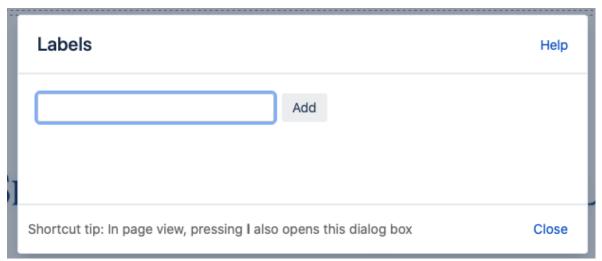

It would also be a good idea to fill in this information, apart from the date, as this should be date of completion.

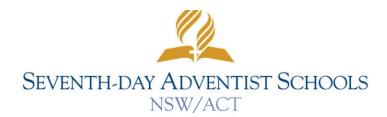

#### School Principal's Report to the Board of Directors

School Company
type text here
School
type text here
Date
type // to insert date

Click publish to save your page

Changes saved

Publish

Close

...

#### **EXAMPLE VIDEO**

Your browser does not support the HTML5 video element

back to section top | back to top of page

# **Update Compliance Checklist**

To complete questions in each of the 10 compliance sections just click on either the yes or no boxes. No need to click edit as the page saves the checkbox like a to do list.

#### 1. Teaching Staff 2. Non-Teaching Staff Do you have readily accessible: Do you have readily accessible: No No An updated copy of the qualifications of An updated list of all non-teaching employees teaching staff? and their FTE? An ongoing register of all professional Record of WWCC Clearance for volunteer staff development undertaken by teachers? and contractors? Annual staff appraisals? Job descriptions for each non-teaching staff? Job descriptions for each staff member? Annual Staff Appraisals? An updated list of teacher loadings and FTE for each teacher? If any item is selected 'No' please explain.

If any item is selected 'No' please explain.

#### **EXAMPLE VIDEO**

Your browser does not support the HTML5 video element

back to section top | back to top of page

# **Update Answers**

If the answer was no to any of the compliance questions or need to answer the top question in the report, click on the edit button

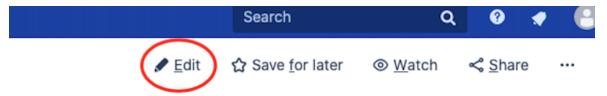

Scroll to the area to need to answer and type your answer in the type text here area

- 1. School Improvement Plan
  - a. Please indicate the QAS Component(s) being reviewed by the school this year type text here
  - b. For Components where the review has been completed in the period since the last report, comment on whether relatives initiatives are

type text here

c. Where School Improvement Plan initiatives have been completed in the period since the last report, comment on the type text here

#### 2. WHS

a. Please provide the current status of outstanding WHS issues type text here

Once finished just click Update to save your changes

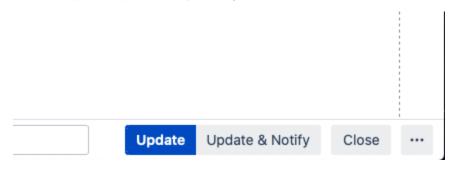

#### **EXAMPLE VIDEO**

Your browser does not support the HTML5 video element

back to section top | back to top of page

## **Report Sign Off**

Below is a video outlining how to fill in the sign off form.

Your browser does not support the HTML5 video element

back to section top | back to top of page